## **Einrichten einer E-Mail-Weiterleitung**

1.) Loggen Sie sich in Ihr Uni-Postfach ein über: https://mail.uni-leipzig.de

WICHTIG:

Unter **E-Mail-Server** müssen Sie "studserv (Studenten)" auswählen.

Geben Sie dann Ihre Uni-Login-Daten (Benutzername und Passwort) ein.

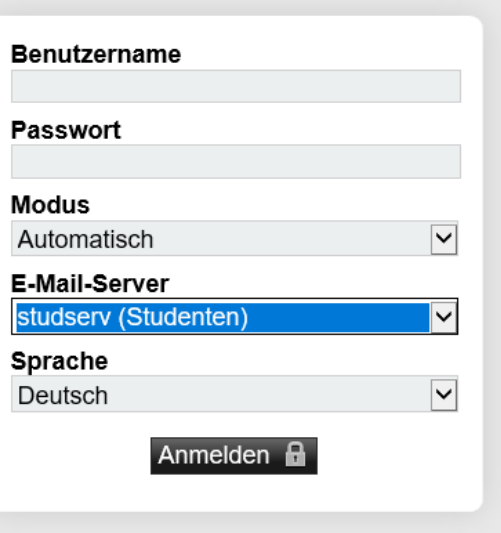

2.) Wählen Sie im Startmenü "Webmail" aus.

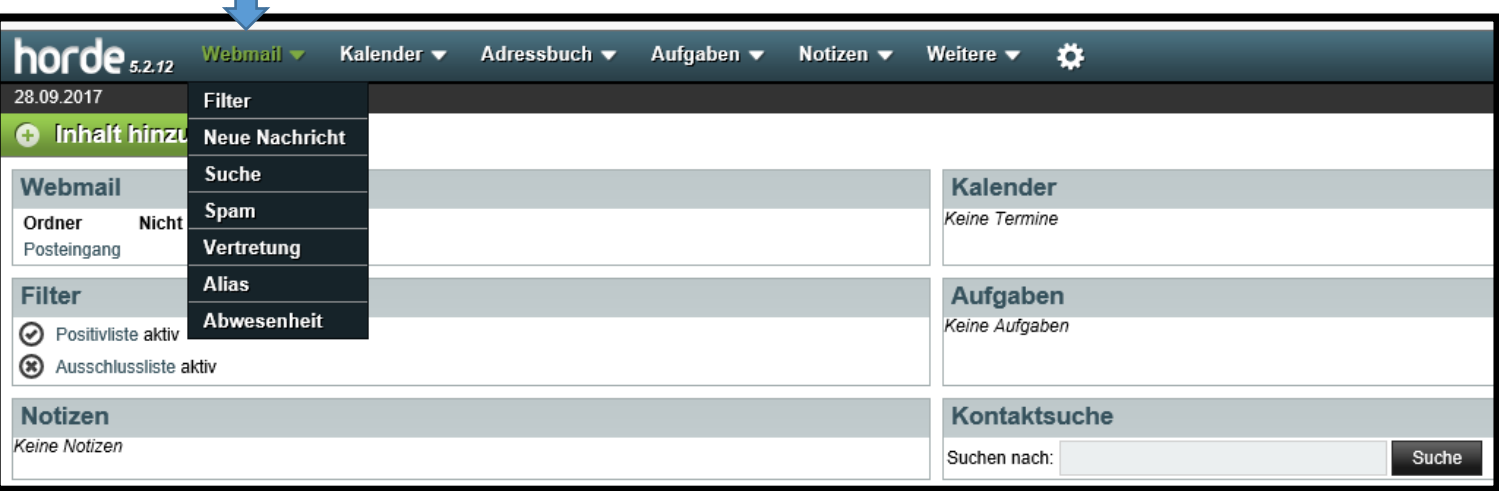

3.) Wählen Sie dort "Abwesenheit" aus.

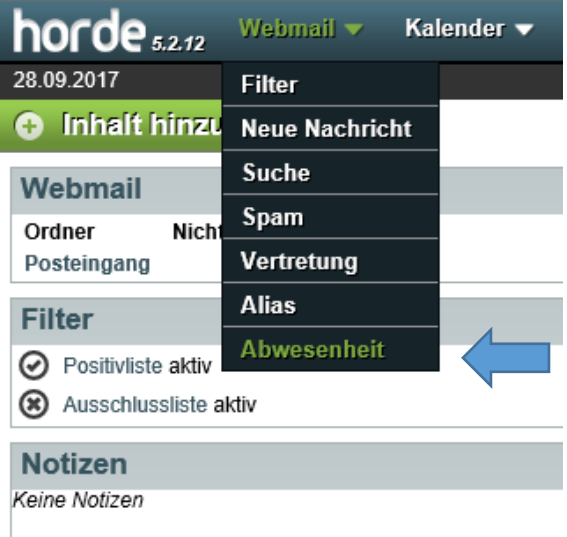

Sie gelangen auf diese Seite:

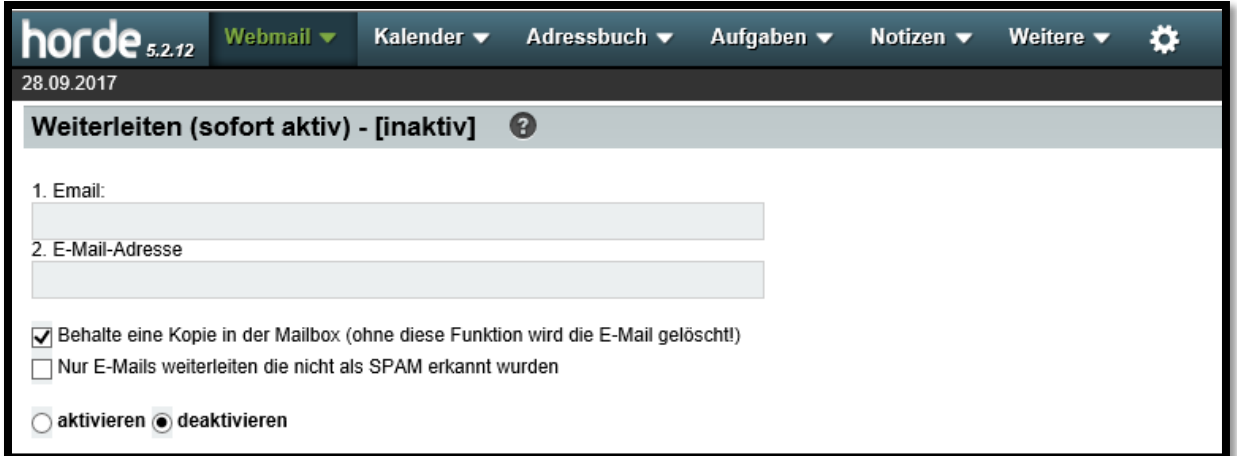

4.) Geben Sie unter **1. Email** die E-Mail-Adresse ein, an die Ihre Mails geschickt (weitergeleitet) werden sollen.

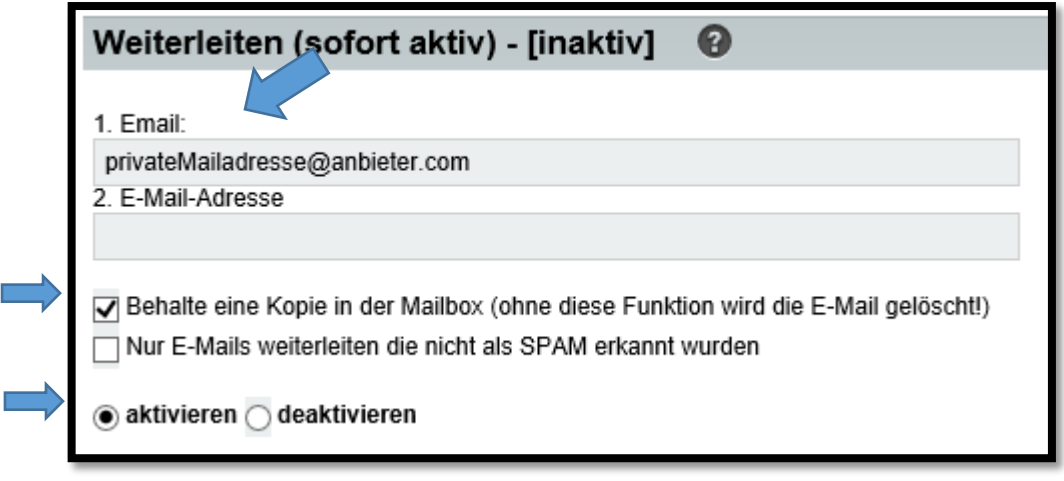

Sie müssen die Weiterleitung aktivieren.

Wenn Sie keine Kopien auf dem Uni-Server belassen wollen, entfernen Sie noch den entsprechenden Haken.

- 5.) Damit Ihre E-Mail-Weiterleitung aktiv wird, müssen Sie den "Abschicken"-Button betätigen. Diesen finden Sie weiter unten auf der gleichen Seite. Im Abschnitt "Weiterleiten" (siehe oben) sollte nach diesem Schritt [aktiv] stehen.
- 6.) Sie können sich dann über den orangenen Pfeil in der oberen Menü-Leiste abmelden.

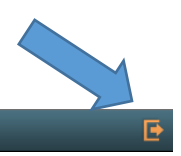